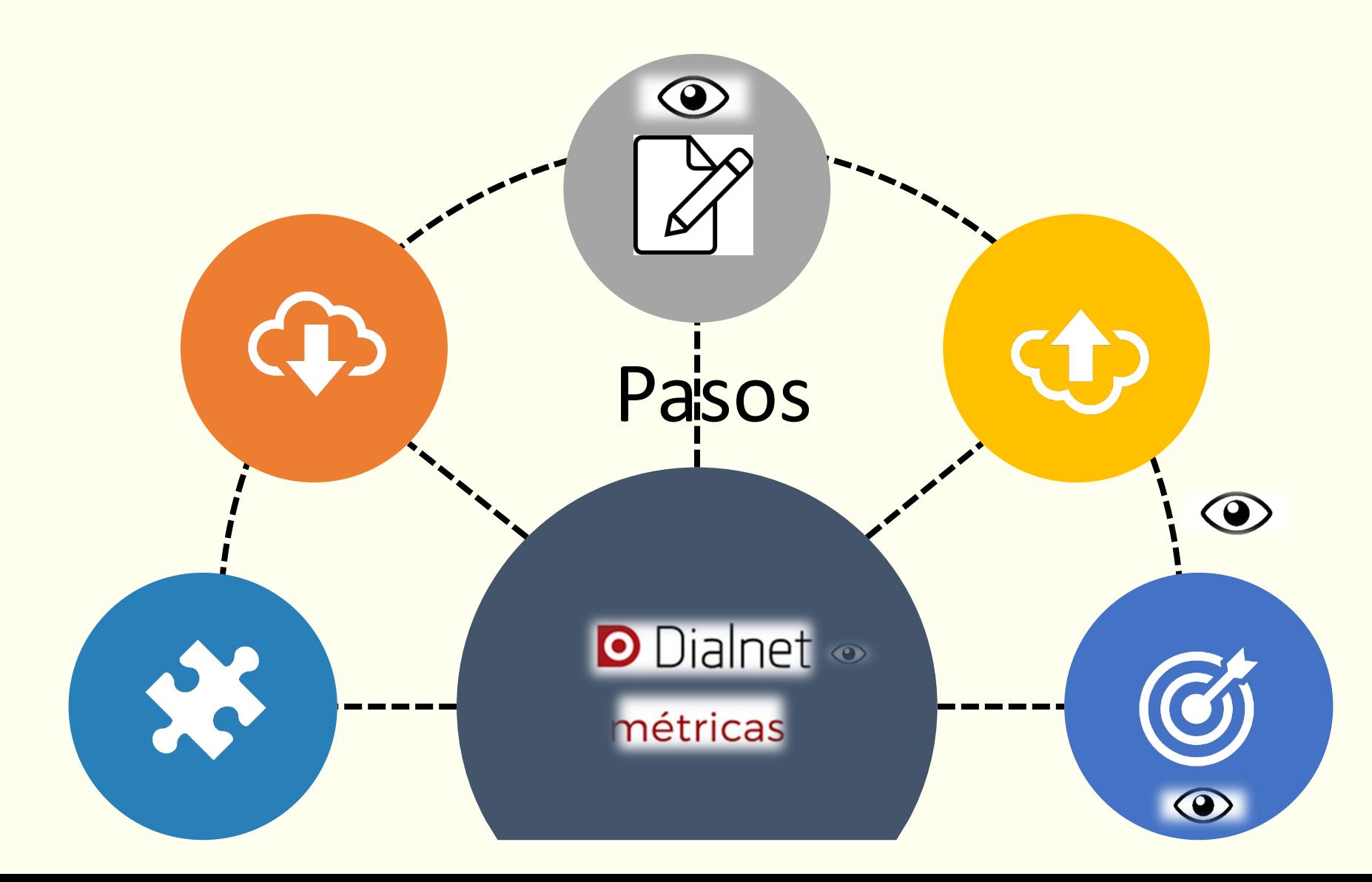

shuweet

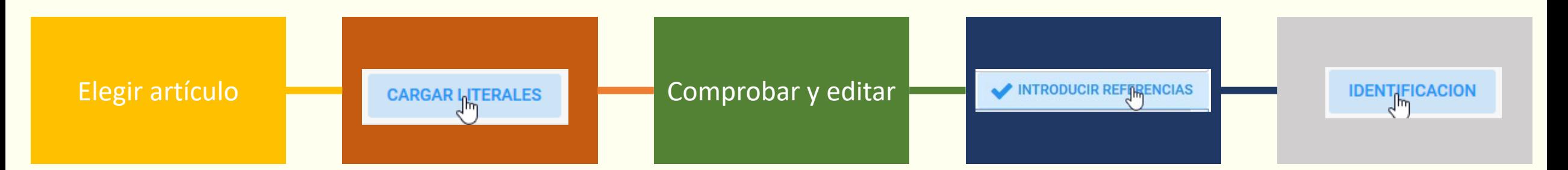

Accediendo a la página de su revista, buscando el año y el número.

Cada biblioteca es responsable de un conjunto de revistas.

Tienen prioridad las que nos sirven para publicar el IDR dentro de sus plazos.

- 1. Automáticamente
- 2. URL
- 3. PDF
- 4. Manualmente

Algunos no cargan con ninguna de las tres opciones o lo hacen con muchos errores. Entonces, hay que trabajar con las fuentes para introducirlos de manera manual.

- Eliminar formato del pdf. • Línea en blanco entre
- registros.
- No se mezcle más de un registro.
- No se separen elementos del mismo registro.
- El DOI no se corte.
- No haya signos extraños.
- Guiones, diacríticos, etc.
- Con la opción Cancelar volvemos atrás.
- Se puede editar fuera e introducir luego manualmente.

 $\Box$  Nueva oportunidad para comprobar.  $\square$  Se puede editar.  $\square$  Se pueden añadir registros nuevos.  $\Box$  Se pueden borrar, incluso todos.  $\square$  Se pueden reordenar.

- Comprobar y editar Borrarlo todo supone poder empezar de nuevo.
- $\square$  Se registrará usuario y hora.
- $\square$  Contraste automático con Dialnet.

**Computado en el registro de la f**<br>Listado en el registro de  $\square$  Se puede revisar el Dialnet.

- $\checkmark$  Obligatorio con las dudosas.
- $\checkmark$  Recomendable con las coincidentes con menor puntuación y las no coincidentes con mayor.
- Comprehensive con cada artículo.  $\checkmark$  Es mejor no hacerlo
- $\checkmark$  Opciones: Sí, No o +
- $\checkmark$  Si no hay cambio: marcar como revisado.

## $\textcolor{blue}{\bigcirc}$   $\textcolor{blue}{\bigcirc}$  Pensar la publicidad > 2015, Num.9

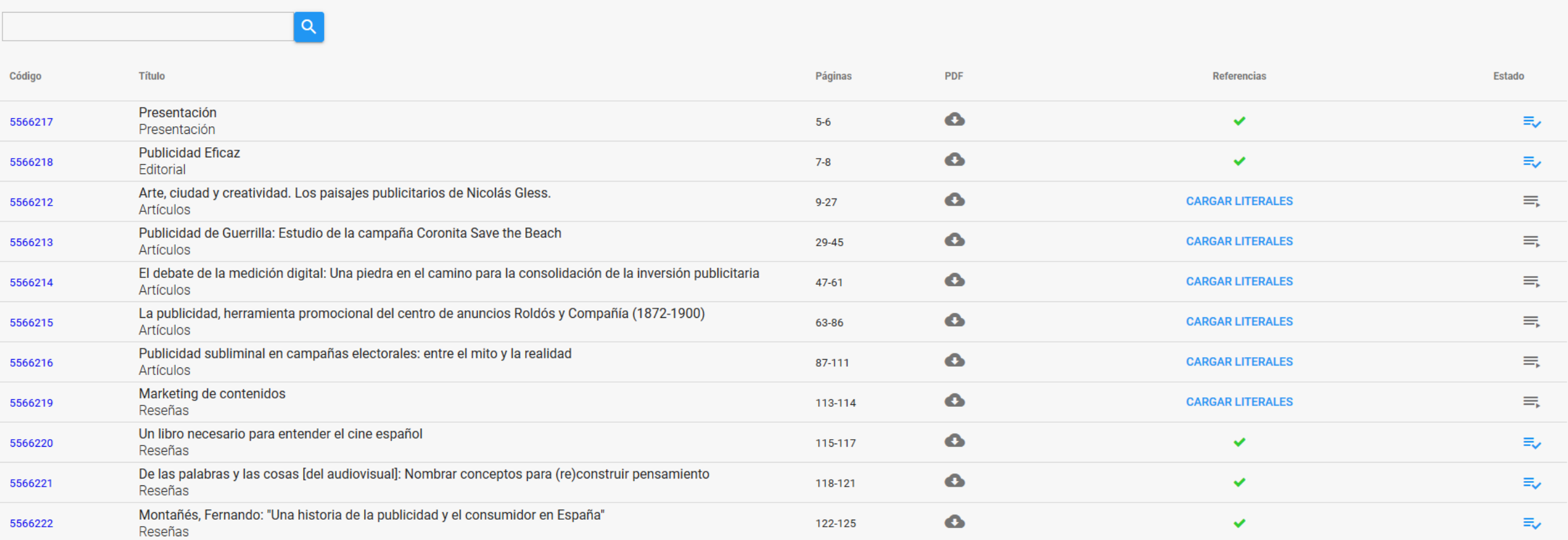

5566216

 $\bullet$ 

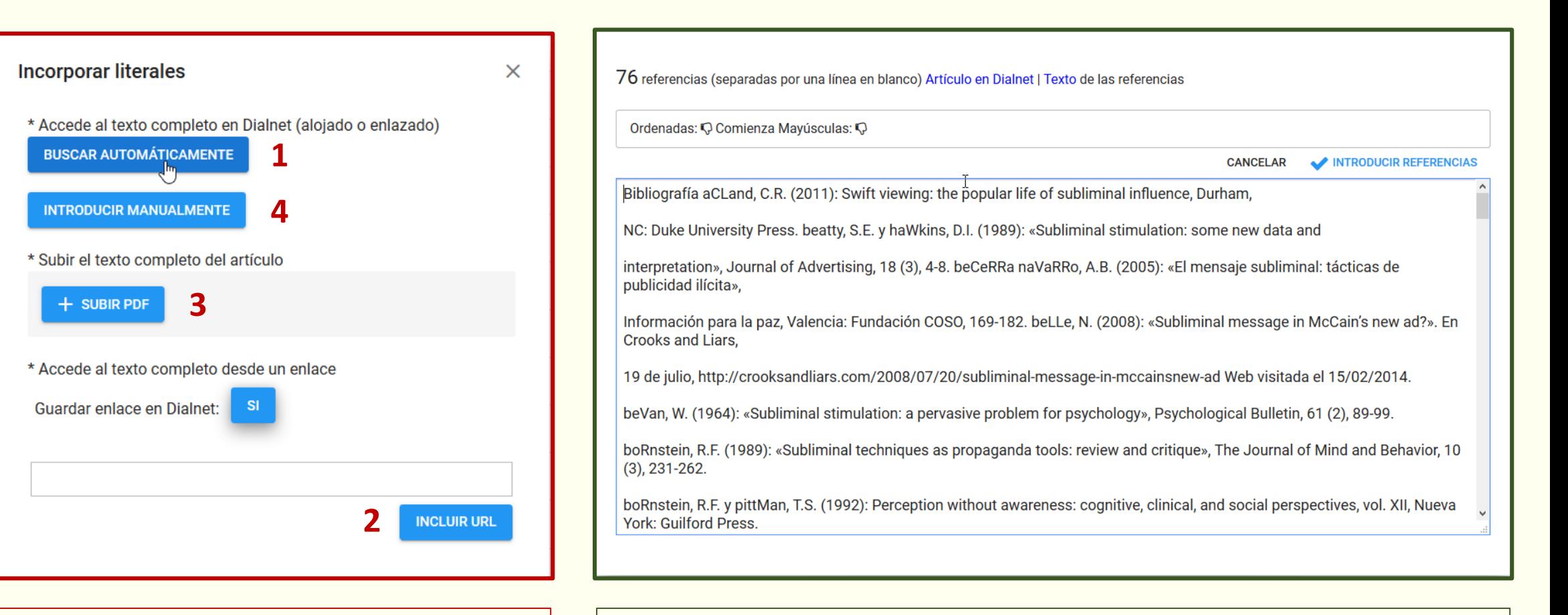

Es la pantalla clave para poder introducir las referencias.

Las recomendaciones sobre el orden se basan en la práctica.

Las referencias se introducirán tal y como queden en esta pantalla. Hay que eliminar todo lo que no forme parte de ellas, corregir errores de importación y dejar cada registro separado por una línea en blanco.

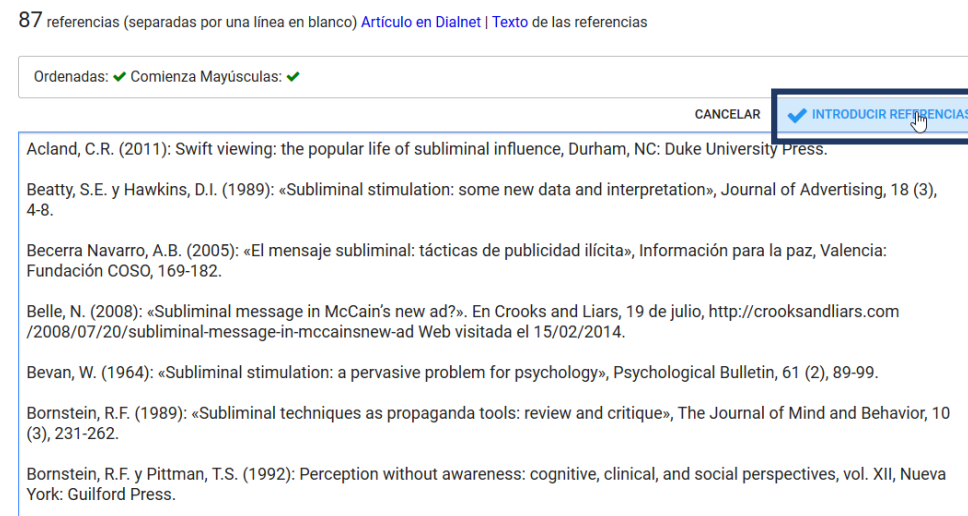

las introduciremos; iniciando el proceso automático de identificación.

## $\uparrow$   $\leftrightarrow$  Pensar la publicidad > 2015, Num.9 > Publicidad subliminal en campañas electorales Q Abrir artículo en Dialnet Abrir texto accesible Total: 87 literales **Texto Literal** Acland, C.R. (2011): Swift viewing: the popular life of subliminal influence, Durham, NC: Duke University Press. 들1  $\equiv$  2 Beatty, S.E. y Hawkins, D.I. (1989): «Subliminal stimulation: some new data and interpretation», Journal of Advertising, 18 (3), 4-8. Werera Navarro, A.B. (2005): «El mensaje subliminal: tácticas de publicidad ilícita», Información para la paz, Valencia: Fundación COSO, 169-182 를<sup>4</sup> Belle, N. (2008): «Subliminal message in McCain's new ad?». En Crooks and Liars, 19 de julio, http://crooksandliars.com/2008/07/20/subliminal-message-in-mccainsnew-ad Web visitada el 15/02/2014.  $\equiv$  5 Bevan, W. (1964): «Subliminal stimulation: a pervasive problem for psychology», Psychological Bulletin, 61 (2), 89-99.

Permite un nuevo repaso de todas las referencias. Cuando las referencias estén correctas,  $\vert$  Las posibilidades de edición son totales.

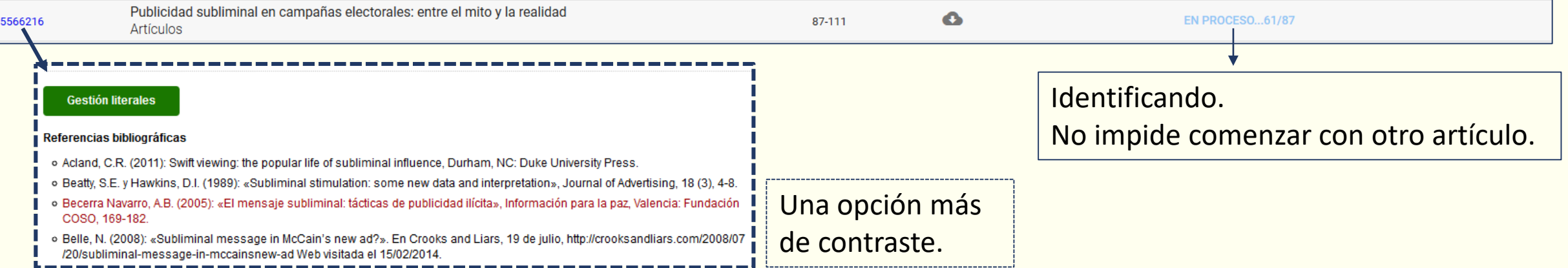

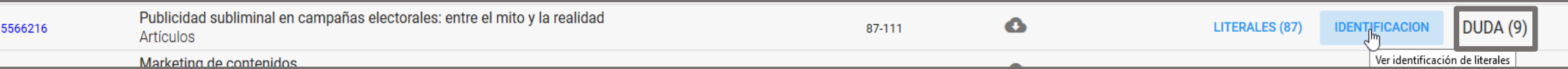

## $\uparrow$   $\downarrow$  Pensar la publicidad > 2015, Num.9 > Publicidad subliminal en campañas electorales

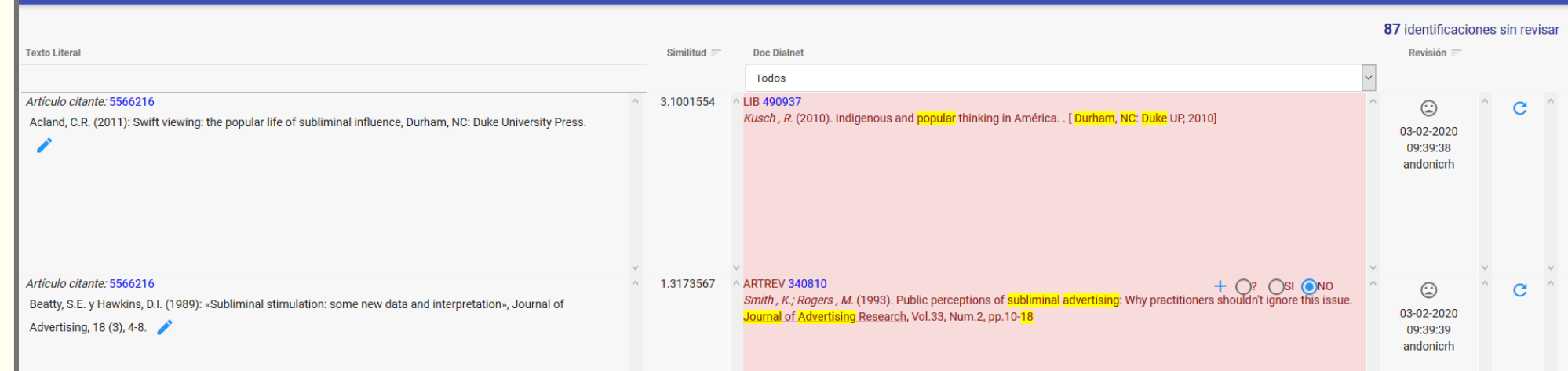

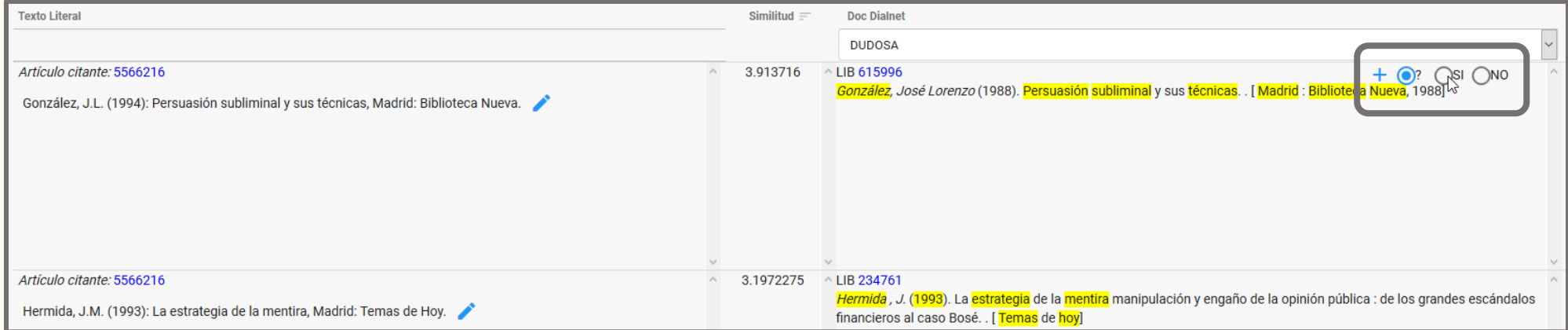

La identificación es crucial para poder completar todo el proceso; especialmente en el caso de las dudosas. Aunque se puede realizar desde cada artículo es recomendable hacerlo desde la

revista cuando tengamos acumulados muchos artículos, o desde el conjunto de una edición.

**REVISAR LAS DUDOSAS PENDIENTES** 

-Revisiones globales

NEXO-CITAS-ADMIN **!!!** A